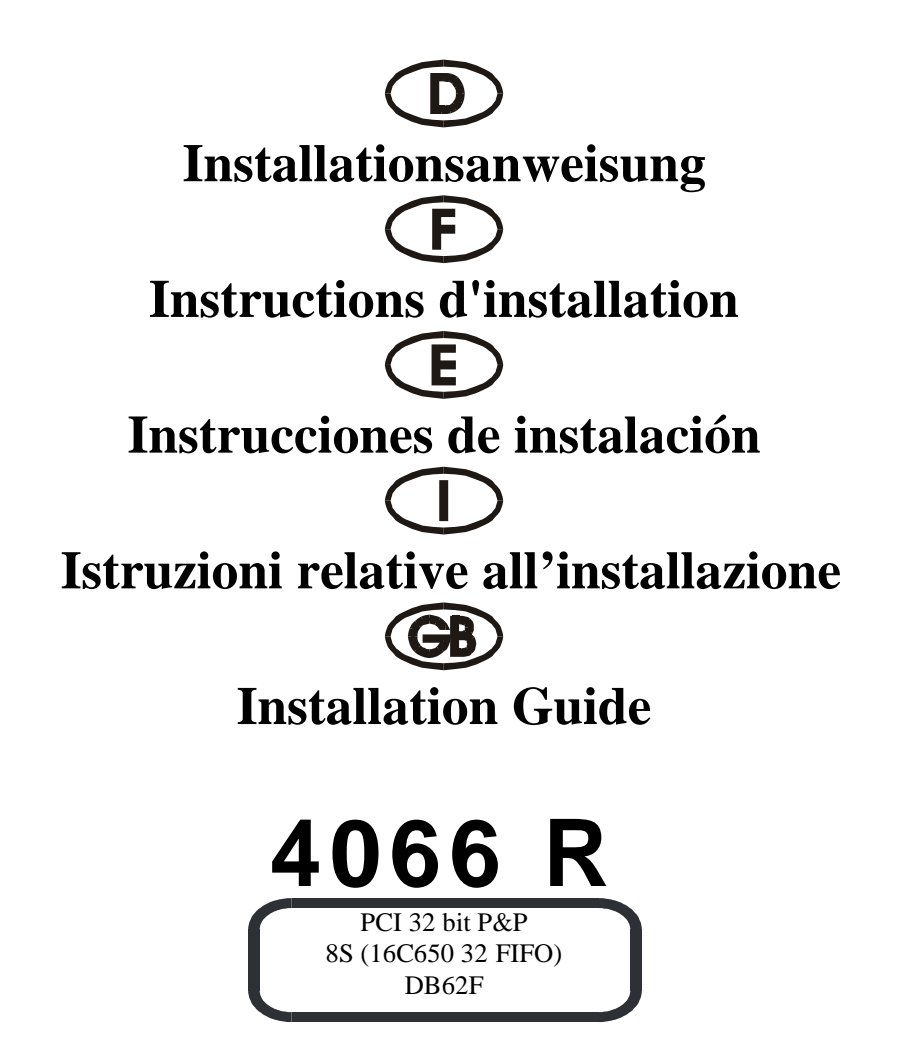

## **Beschreibung**

Die Plug & Play 8S Eingabe/Ausgabe-Karte des Typs 4066R mit 32 Bit PCI-Bus ist mit acht standardmäßig seriellen Hochgeschwindigkeitsschnittstellen RS-232.V24 ausgestattet. Die seriellen Schnittstellen umfaßen einen 32 Byte FIFO-Modus. Die Geschwindigkeit liegt bei bis zu 921 KB/S.

Die 4066R enthält acht Anschlußstecker mit 25 Stiften zum Anfügen für Peripheriegeräte mit standardmäßiger serieller Schnittstelle RS-232.

# **Kontrollieren Sie den Packungsinhalt**

4066R Karte Kabel mit 62 Stiften-8 (25 Stifte), ein Satz Softwaretreiber auf CD Hardwareanleitung auf CD Installationsanleitung

# **Technische Daten der Hardware**

Serieller Anschluß UART Chipsatz: SUN 1889, SUN 1699, Hardware FIFO-Modus ist ein 16 Byte FIFO-Modus Kompatible Chips: kompatibel mit 16C650, 16C550 und 16C450 IEEE-Standard: RS-232 Interface Treiberchipsatz

 TI-75232 mit Geschwindigkeit bis zu 100 Kb/s, Länge 300-500 m Max. Geschwindigkeit: bis zu 921 KB/s (HYPER Terminorprogramm

# **Hardware-Jumper und Anschluß**

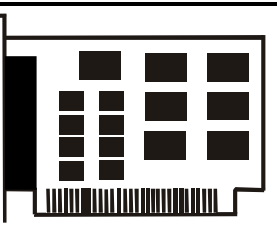

### **Installationsanleitung für die Hardware:**

- Schalten Sie Ihren Computer aus und ziehen Sie das Netzkabel ab
- Stecken Sie den Stecker der 4066R-Karte in den parallelen Anschluß am PCI-Bus Ihres Computers
- Fügen Sie die Peripheriegeräte wie Drucker, Modem, Scanner usw. hinzu, die Sie für diesen Adapter benötigen
- Schalten Sie Ihren Computer wieder ein

Anzeigebeispiel: Die Auflistung der PCI-Geräte

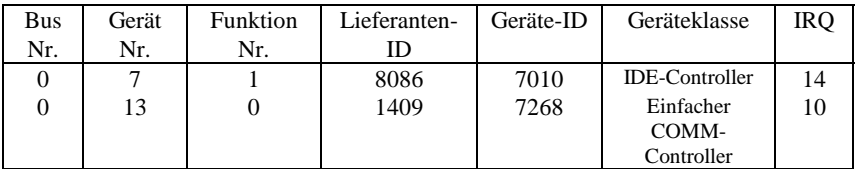

• Nach dem Abfragen können Sie, wenn Ihre Karte ordnungsgemäß installiert ist, WINDOWS 95, 98, NT oder 2000 oder LINUX installieren. Schlagen Sie dazu bitte in der INSTALLATIONSANLEITUNG nach.

Wenn Lieferanten-ID, Geräte-ID, Geräteklasse oder IRQ nicht angezeigt werden, oder ein Fehlerwert erscheint, gehen Sie folgendermaßen vor:

- Wechseln Sie auf einen anderen Steckplatz.
- Reinigen Sie den Steckplatz.
- Reinigen Sie den goldenen Finger der 4066R.
- Sollte alles nicht helfen, wenden Sie sich bitte an Ihren Händler oder an den Hersteller.

# **ZUORDNUNG DER STIFTETIFTE/(PINS):**

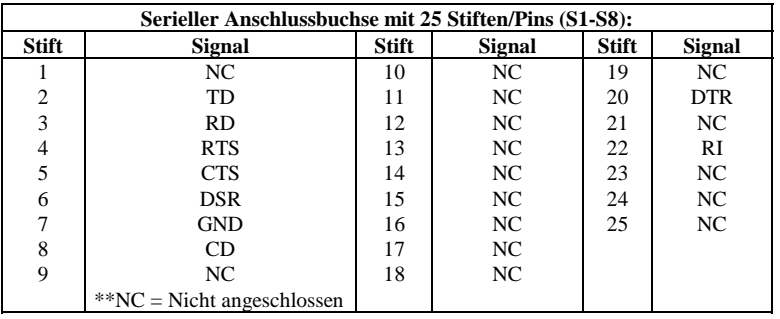

# **TECHNISCHE DATEN:**

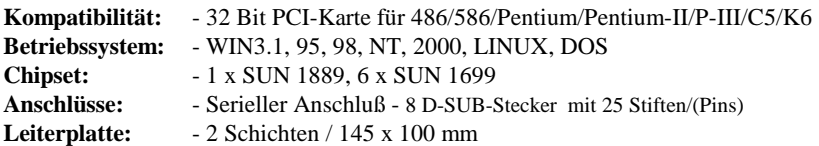

## **Description**

La carte entrée/sortie Plug & Play 8S, type 4066R, avec bus PCI 32 bits est dotée d'huit interface ultra-rapide sériel standard RS-232.V24. L'interface sériel comprend un mode FIFO 32 bytes. La vitesse maximale est de max. 921 KB/s. La carte 4066R contient huit connecteur avec 25 broches a ajouter pour périphériques avec Interface sérial standard RS-232.

## **Contrôlez le relevé d'identification**

Carte 4066R Câble avec 62 broches-8 (25 broches), un set Programme de gestion á CD Manuel matériel á CD Instructions d'installation

### **Caractéristiques techniques du matériel**

Interface sériel

Set de chips UART: SUN 1889, SUN 1699, matériel mode FIFO est un mode FIFO 16 bytes

Chips compatibles: compatibles avec 16C650, 16C550 et 16C450

Standard IEEE: Interface RS-232

Set de chips pilote: TI75232 avec vitesses jusqu'à 100 KB/s, longueur 300-500 m

Vitesse maximale:jusqu'à 921 KB/s (Programme HYPER Terminor)

# **Cavalier matériel et port**

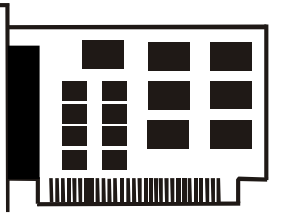

# **Instructions d'installation pour le matériel:**

- Eteignez votre ordinateur et débranchez-le.
- Insérez le connecteur de la carte 4066R au port parallèle au bus PCI de votre ordinateur.
- Ajoutez les périphériques (imprimantes, modem, scanner, etc.) dont vous avez besoin pour cet adaptateur.
- Remettez votre ordinateur en marche.

#### Affichage des unités PCI (par exemple)

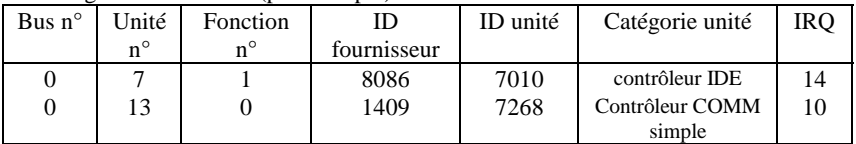

• Après l'interrogation, vous pouvez installer WINDOWS 95, 98, NT ou 200 ou LINUS, si votre carte est installée correctement. Reportez-vous pour cela aux INSTRUCTIONS D'INSTALLATION.

Si l'ID fournisseur, l'ID unité, la catégorie unité ou le IRQ ne sont pas affichés ou si une valeur d'erreur apparaît, procédez comme suit:

- Mettez sur un autre connecteur.
- Nettoyez le connecteur.
- Nettoyez la fiche or de la carte 4066R.
- Sie vous ne pouvez faire rien d'autre, veuillz contacter votre revendeur ou.

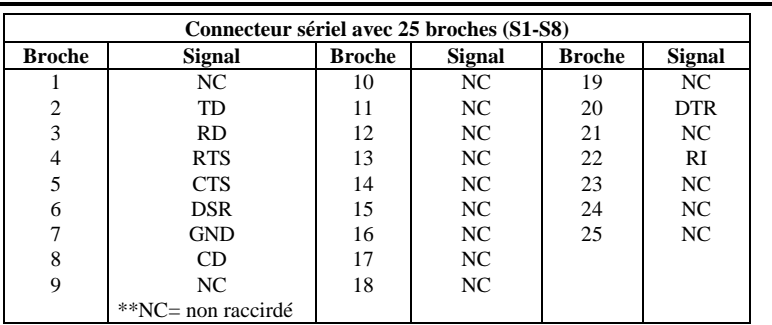

# **affectation des BROCHES/(PINS):**

### **caractéristiques techniques:**

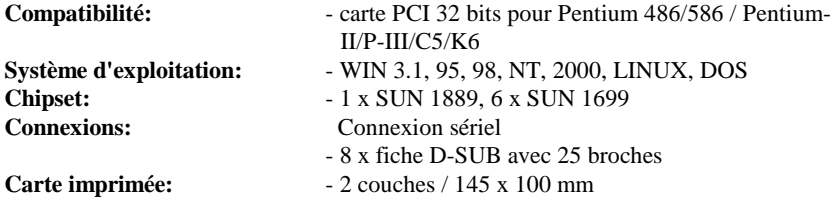

## **Descripción:**

La tarjeta de entrada/salida Plug & Play 8S del tipo 4066R con bus PCI de 32 bits está equipada con ocho interfaz seriel estánder de alta velocidad RS-232.V24. La interfaz serial comprende un mode FIFO de 32 bytes. La velocidad asciende hasta 921 KB/seg.La 4055A/4066R ocho empalmador de enchufe 25 clavijas para anadir unidades periféricas interfaz serial estándar RS-232.

# **Controle la lista del embalaje**

Tarieta 4066R Cable con 62-clavijas-8 (25 clavijas), un juego Controlador de software en CD Instrucciones para el hardware en CD Instrucciones de instalación

### **Datos técnicos del hardware**

Conexión sereal Conjunto de chips UART: SUN 1889, SUN 1699, el hardware modo FIFO es un modo FIFO de 16 bytes Chips compatibles: Compatibles con 16C650, 16C550 y 16C450 Estándar IEEE: interfaz RS-232 Juego de chips de controlador: TI-75232 con velocidad hasta de 100 KB/seg, largo 300-500 m

Velocidad máx.: hasta 921 KB/seg. (Programa Terminor HYPER)

### **Puentes de hardware y conexión**

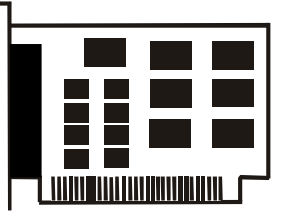

# **Instrucciones para la instalación del hardware:**

- Desactive su ordenador y desenchufe el cable de alimentación de la red.
- Enchufe el conector de la tarjeta 4066R en la conexión paralela del bus PCI de su ordenador.
- Añada las unidades periféricas como impresora, módem, escáner, etc. que necesita Vd. para este adaptador.
- Active de nuevo su ordenador.

Indicación de la relación de las unidades PCI (como ejemplo)

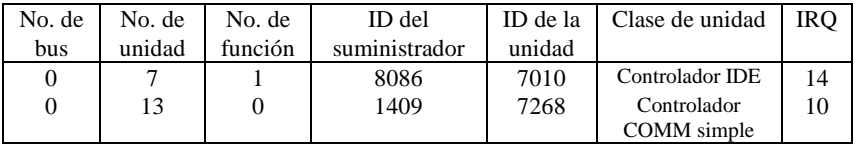

• Después de la interrogación, y si su tarjeta está instalada reglamentariamente, Vd. podrá instalar WINDOWS 95, 98, NT o 2000 o LINUX. Consulte para ello por favor en las INSTRUCCIONES PARA LA INSTALACIÓN.

Si no se indican la ID del suministrador, la ID de la unidad, la clase de unidad o el IRQ, o apare un valor de error, proceda de la siguiente manera:

- Cambie a otro zócalo.
- Limpie el zócalo.
- Limpie la patilla dorada de la 4066R.
- Se no hay otra solución, consultecon su proveedor o el fabricante.

# **ASIGNACIÓN DE LAS CLAVIJAS/(PINS):**

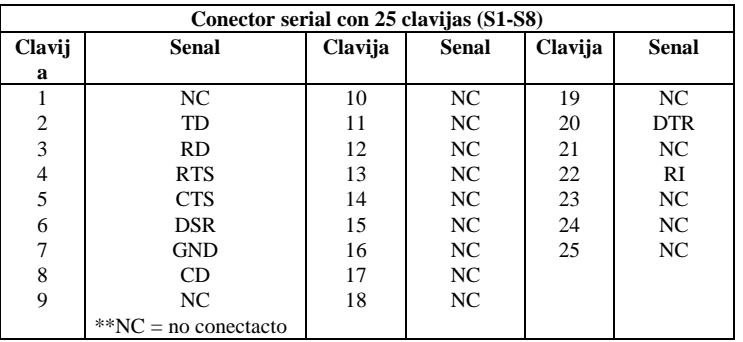

# **DATOS TÉCNICOS:**

- 
- **Conexiones:**
- 
- Placa de circuito impreso:  $-2 \text{ capas} / 145 \times 100 \text{ mm}$
- **Compatibilidad:** Tarjeta PCI de 32 bits para 486/586/ Pentium/Pentium-II/P-III/C5/K6
- **Sistema operativo:** WIN 3.1, 95, 98, NT, 2000, LINUX, DOS
- **Chipset:**  $-1$  SUN 1889, 6 x SUN 1699
- Conexión serial 8 conector D-SUB con 25 clavijas
	-

## **Descrizione**

La card di entrata/uscita Plug&Play 8S del tipo 4066R con PCI-Bus a 32 bit è dotata di 8 interfaccia seriale standard ad alta velocità RS-232.V24. L'interfaccia seriale comprende un FIFO-Modus a 32 Byte. La velocità va fino a 921 KB/s. La card 4055A/4066R contiene 8 porte a 25 spinotti per aggiunta apparecchiature periferiche con un'interfaccia seriale standard RS-232.

## **Controllare il contenuto della confezione**

Card 4066R Cavo a 62 spinotti-8 (25spinotti), un set Driver del software su CD Istruzioni relative all'hardware su CD Istruzioni relative all'installazione

# **Dati tecnici dei hardware**

Porta parallela Kit di chip UART: SUN 1889, SUN 1699, hardware FIFO-Modus è un FIFO-Modus di 16 byte Chip compatibili compatibili con 16C650, 16C550 e 16C450 Standard IEEE: Interfacia RS 232 Set di driver per chip: TI-75232 con velocità fino a 100 kb/s, lunghezza 300-500 m Velocita max: La velocità va fino a 921 KB/s (Programma Terminor HYPER)

# **Hardware-jumper e collegamento**

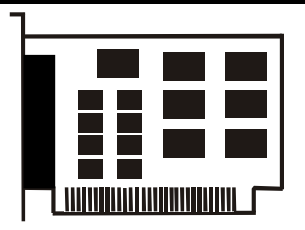

# **Istruzioni relative all'installazione del hardware**

- Spegnere il computer e rimuovere il cavo di rete
- Inserire la spina della card 4066R nella porta parallela sul PCI-Bus del proprio computer
- Collegare gli apparecchi periferici come stampante, modem, scanner ecc. che sono necessari per questo adattatore.
- Accendere il computer

Visualizzazione della lista degli apparecchi PCI (come esempio)

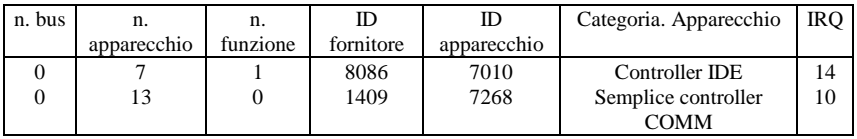

Se la card è stata installata correttamente, è possibile installare WINDOWS 95, 98, NT oppure 2000 o LINUX. A tale scopo leggere le ISTRUZIONI PER L'INSTALLAZIONE.

Se non vengono visualizzati ID del fornitore, ID degli apparecchio, categoria degli apparecchi IRQ, oppure appare un messaggio di errore, procedere come segue:

- Passare ad un altro slo
- Pulire il slot
- Pulire il dito d'oro del 4066R
- Se niente ajuta parla con su negoziante o con il fabricatore

# **DISPOSIZIONE DEGLI SPINOTTI/(PINS):**

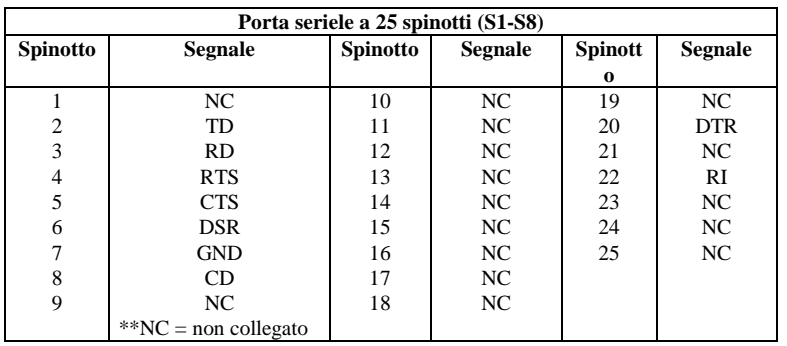

# **DATI TECNICI:**

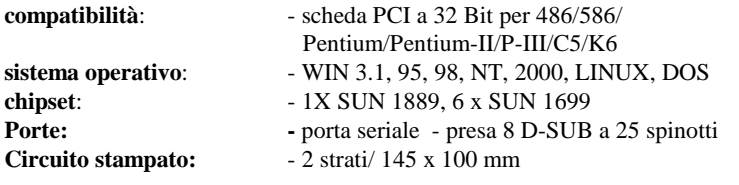

# **DESCRIPTION:**

The 4066R 32Bit PCI bus Plug & Play 8S I/O card is equipped with eight High-Speed RS-232.V24 Standard Serial-Interface. The serial port 32 Byte FIFO, the speed Up to 921 KB/Sec. The 4066R include eight 25 pin male connector for attaching peripherals' units with Serial RS-232 Standard Interface.

# **Check your packing listing:**

4066R Card 62Pin 8 (25Pin) cable on set Software Driver on CD Hardware Guide on CD Installation Guide

## **Hardware Specification**

Serial Port:

UART Chipset: SUN1889, SUN 1669, Hardware FIFO are 16 Byte FIFO Compatible chips: with 16C650, 16C550 and 16C450 IEEE standard: RS-232 Interface Driver Chipset: TI-75232, speet up to 100 Kb/SECs, lenght 300-500M Max. Speed: Up to 921 KB/Sec

## **Hardware Jumper and Connect**

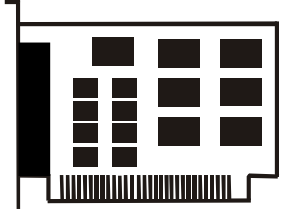

### **Hardware installation guide:**

- Turn off the power of your computer
- Plug-in the 4066R MIO Parallel Adapter to PCI bus of your computer
- Add-on the peripheral (Printer, Modem, Scanner... etc.) that you need to this Adapter
- Turn on the power of your computer

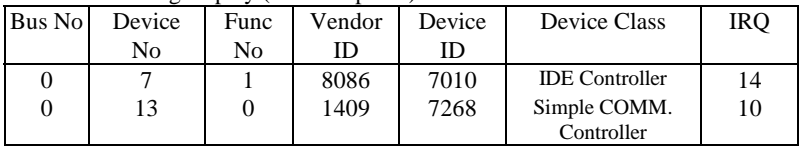

### PCI device listing display (for example…)

• After the Screen, your Card install correct, you can install WINDOWS 95,98,NT, 2000 or LINUX. Please see INSTALL GUIDE

When Display Vendor ID, Device Id, Device Class or IRQ aren't DISPLAY or ERROR value, Please

- Change other slot
- Clean your slot
- Clean 4066R golden finger
- If nothing else can be done about it, please contact your retailer or the manufacturer

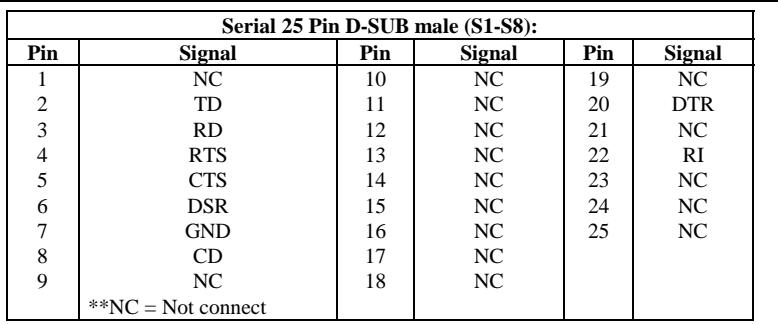

# **PIN ASSIGNMENTS:**

# **TECHNICAL SPECIFICATION:**

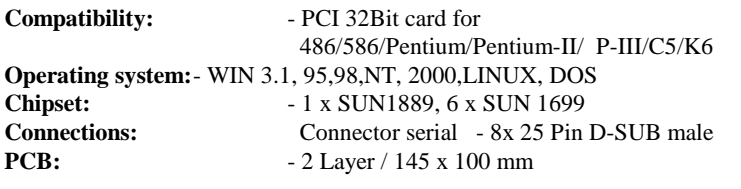